国土交通省 いっちゃく おおし おおし おおし おおし 技術区分

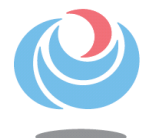

## 東北運輸局 業務説明会のご案内

~国家公務員採用一般職試験(大卒程度)受験者の方へ~

6月17日(月)から以下のとおり実施 実施期間・内容

【全体説明(東北運輸局の概要説明)】 ※申し込み頂いた方にYouTubeのURLをお知らせいたしますので、 事前にそちらを視聴願います。

【個別説明】

6/17(月)以降、随時

10時~17時の間で、

1時間程度(自動車・鉄道関係;対面若しくはオンライン) 30分程度(海事関係;オンライン)

※技術区分には「自動車・鉄道関係」(当日または後日の現地見学(約2時間程 度)も対応可能)と「海事関係」があります。 ※オンライン説明はMicrosoftTeamsにより行います。 ※申し込み後、確定した日時をメールで連絡いたします。

#### 申込方法

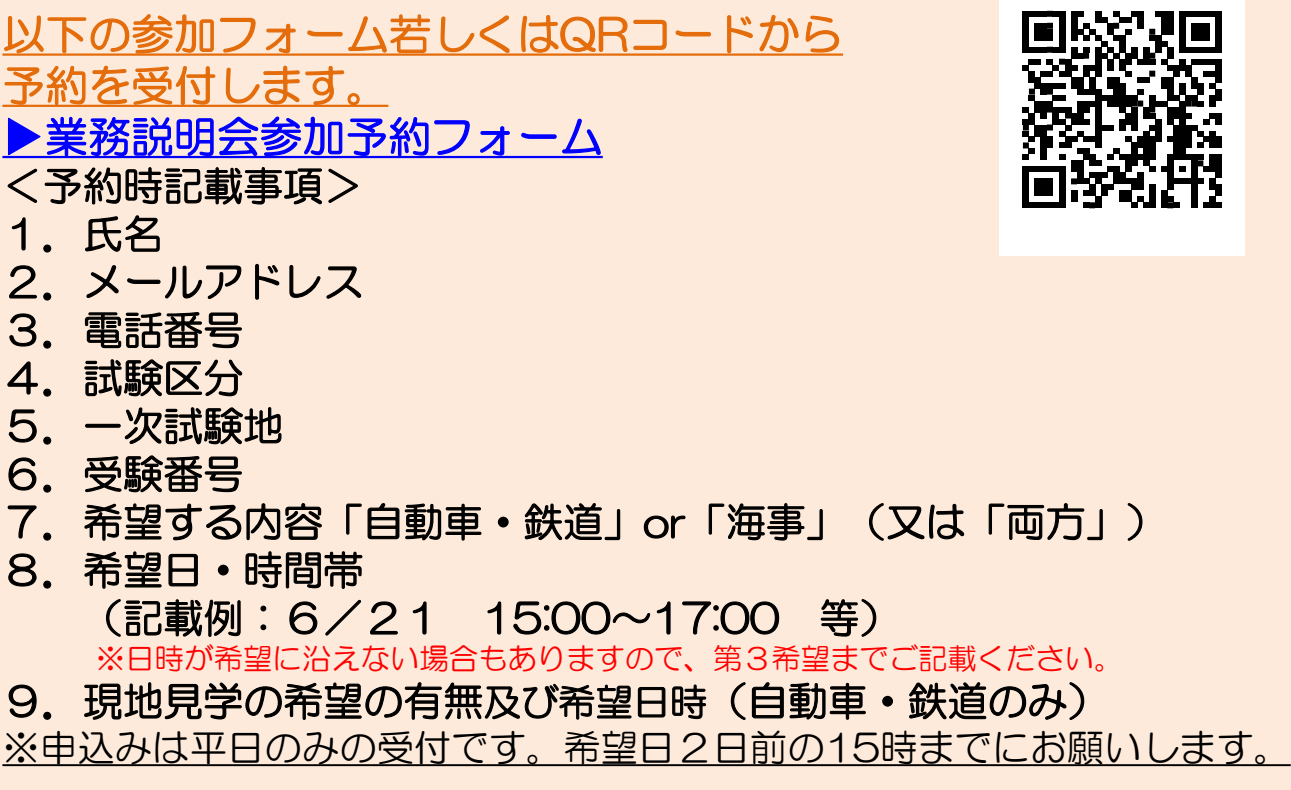

# 《 オンライン説明会参加の留意事項 》

- ・オンライン説明会は「 MicrosoftTeams 」を使用します。
- ・通信環境として、マイク、カメラが必要となります。
- ・通信料は参加者のご負担となります。
- ・参加手順は予約申込をいただいた方にご案内します。

#### ※対面説明・現地見学を希望する方は下記もご覧下さい。

#### 集合場所

仙台市宮城野区鉄砲町1番地 仙台第4合同庁舎5階

東北運輸局総務部人事課(022-791-7505) (地図はこちら→) [https://wwwtb.mlit.go.jp/tohoku/unyu\\_jinji/map.html](https://wwwtb.mlit.go.jp/tohoku/unyu_jinji/map.html)

※駐車場に限りがございますので、公共交通機関をご利用ください。 ※入館の際は1階守衛室にて入館証の交付を受けて別途指定する場所までお越しください。

#### Microsoft Teams参加手順

(PC)

別途メールでご連絡する会議URLを開きます。

※Internet Explorerでは操作は行えませんので、Chrome、Microsoft Edge等の 対応しているブラウザでアクセスしてください。

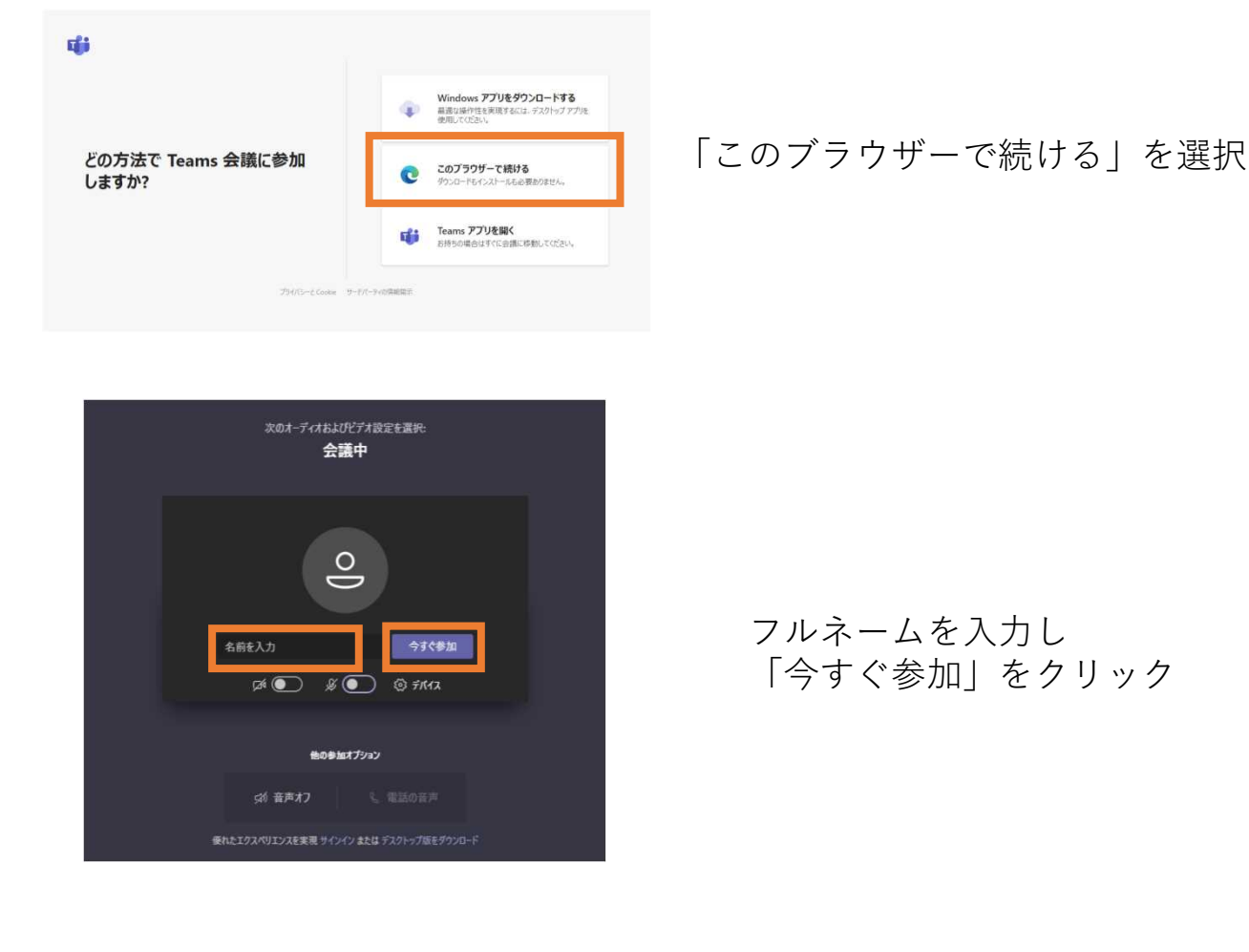

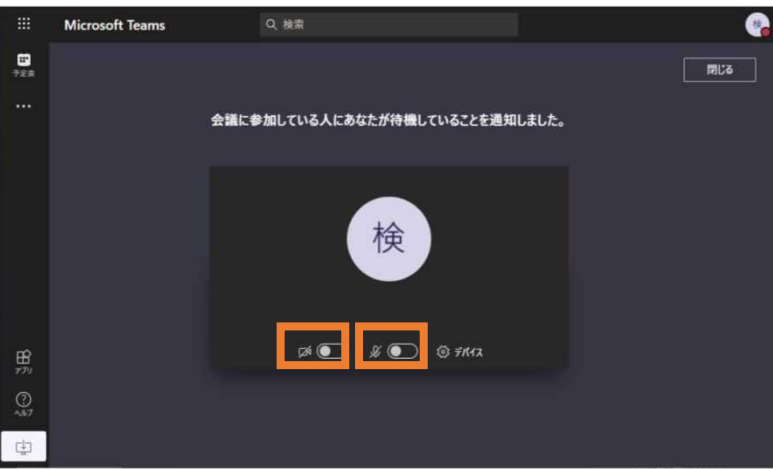

当局が順番に入室許可をします。 このまましばらくお待ちください。

カメラ・マイクをONにしてください。

### Microsoft Teams参加手順

(スマートフォン、タブレット)

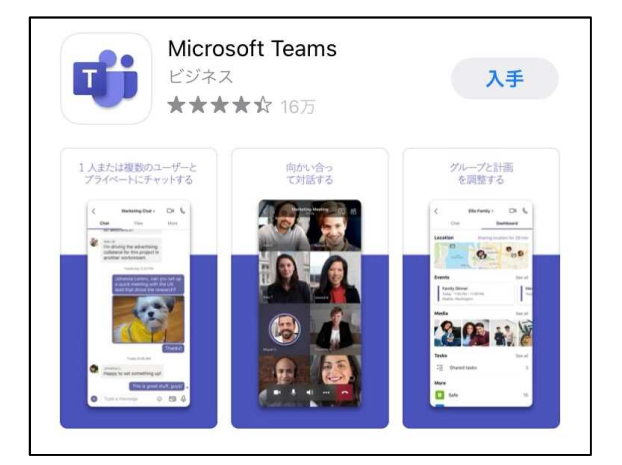

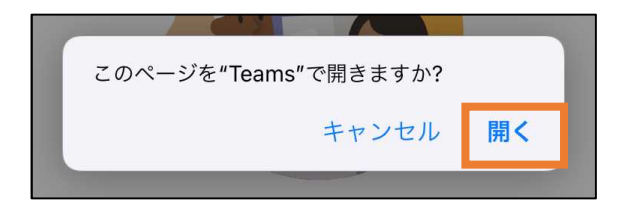

事前にMicrosoft Teamsアプリの インストールが必要です。

アプリのインストールが完了したら、 別途メールでご連絡する会議URLを 開きます。

表示が出たら「開く」を選択

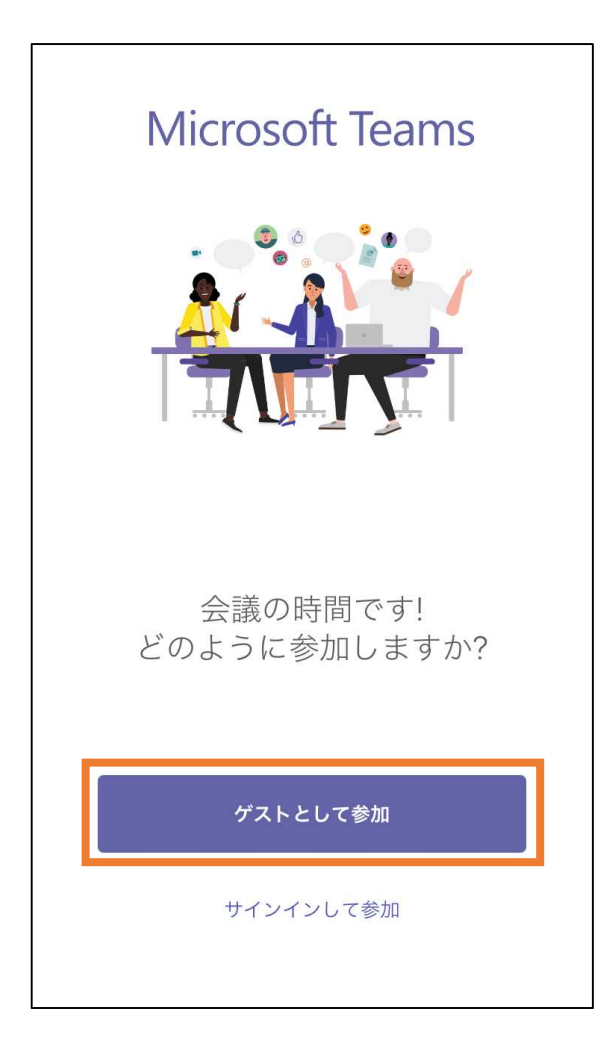

画面が推移します。

「ゲストとして参加」を選択

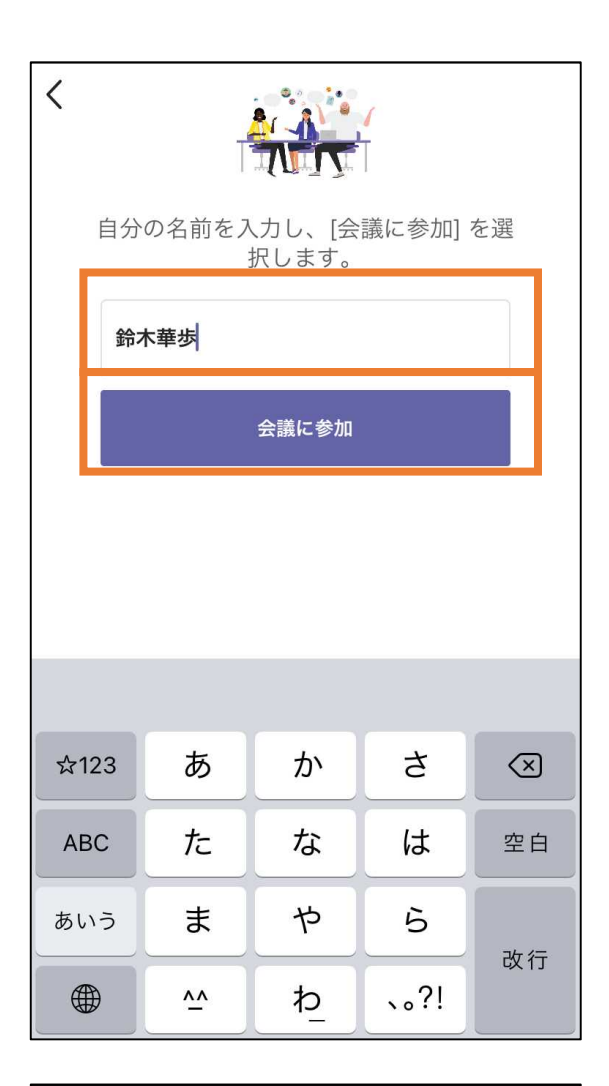

フルネームを入力

「会議に参加」をタップ

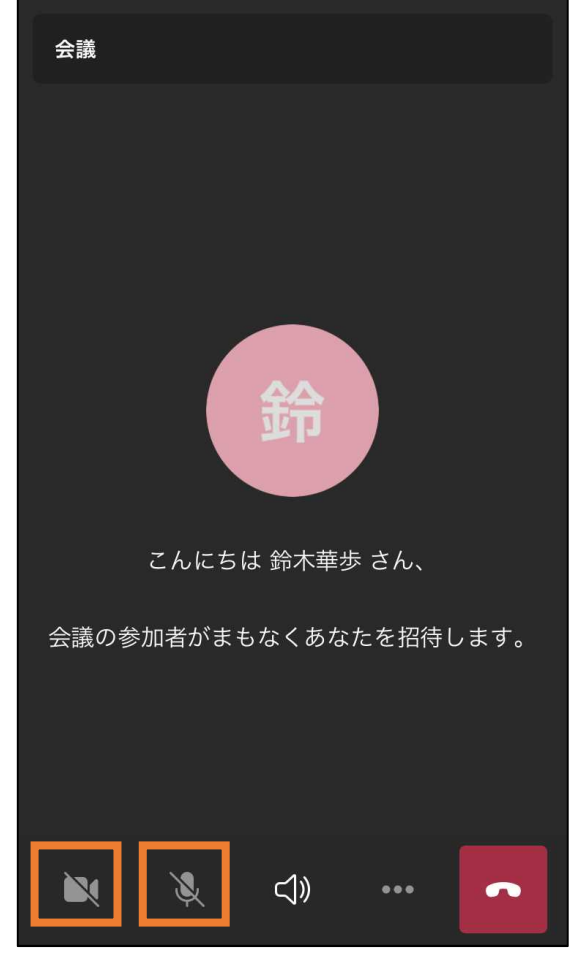

当局が順番に入室許可をしますので このまましばらくお待ちください。

入室後、カメラ・マイクのマークを それぞれタップしてください。 (ミュートが解除されます)

2